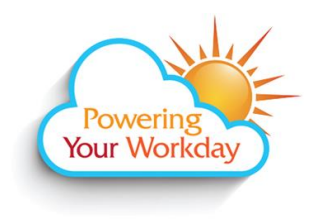

## **Add Worklets**

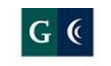

**GROSSMONT-CUYAMACA** COMMUNITY COLLEGE DISTRICT

## **Add Worklets to Your Home Page**

From a computer:

- 1. Log into Workday. click **[here](https://www.myworkday.com/gcccd)** for the link to the site.
- 2. From the Home page, click the  $\Omega$  icon underneath your name in the top right corner.

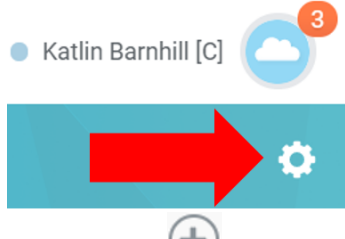

3. Under the Optional Worklets side of the page, click  $\bigoplus$  to generate a blank field.<br>Optional Worklets

Select the optional worklets you

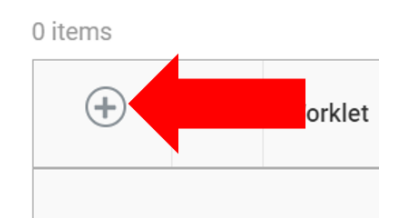

4. Click on the blank field.

Done

8. Click

- 5. Type the name of the worklet (e.g. **qik**) and click **Enter -**OR- click on the icon and explore the many worklets available.
- 6. Repeat steps  $3 5$  to add multiple worklets at once.

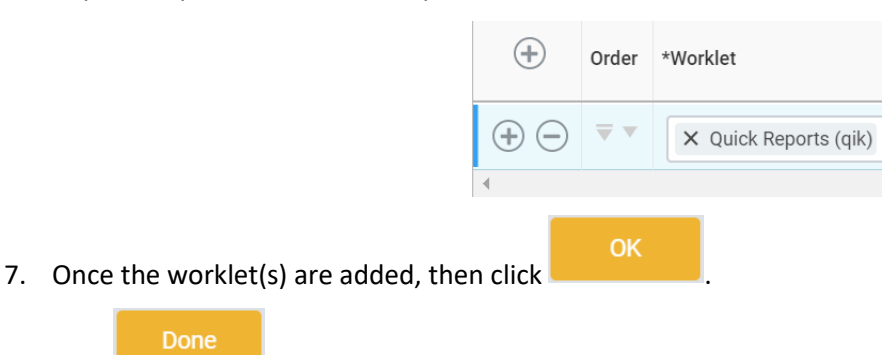